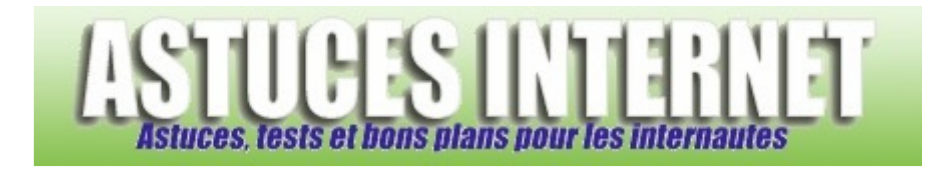

# Comment désactiver les touches rémanentes ?

*Demandé et répondu par Sebastien le 04-06-2006* 

Les touches rémanentes sont une option d'accessibilité de Windows dont le but est d'aider les personnes ayant des difficultés à appuyer sur plusieurs touches simultanément.

Ainsi, une pression sur la touche CTRL, ALT ou encore MAJ rend cette touche active tant que vous n'avez pas appuyé sur une autre touche. De plus, le fait d'appuyer cinq fois de suite sur l'une de ces touches provoque l'ouverture du menu Touches rémanentes ce qui peut également être un problème puisque cela provoquera un retour sur le bureau Windows.

#### *Aperçu :*

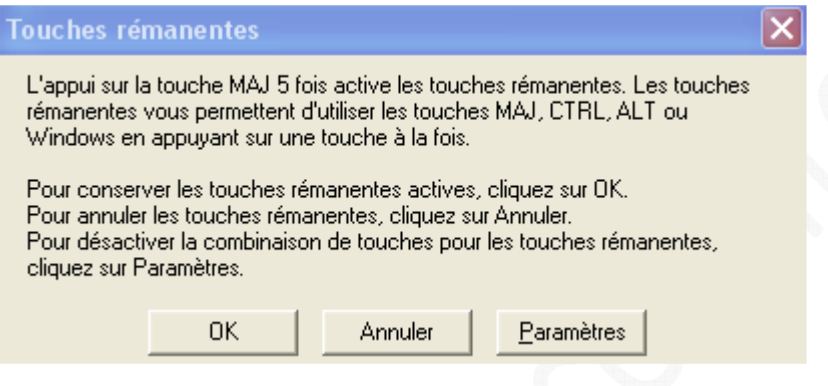

Cette option d'accessibilité peut donc poser quelques problèmes aux personnes désirant utiliser les touches en question lors de parties de jeux vidéos.

Pour désactiver cette fonction, rendez-vous dans le panneau de configuration et sélectionnez *Options d'accessibilité*.

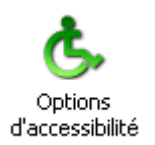

Décochez *Utiliser les touches rémanentes* et cliquez sur *Appliquer*. Cliquez ensuite sur *Paramètres*.

### *Aperçu :*

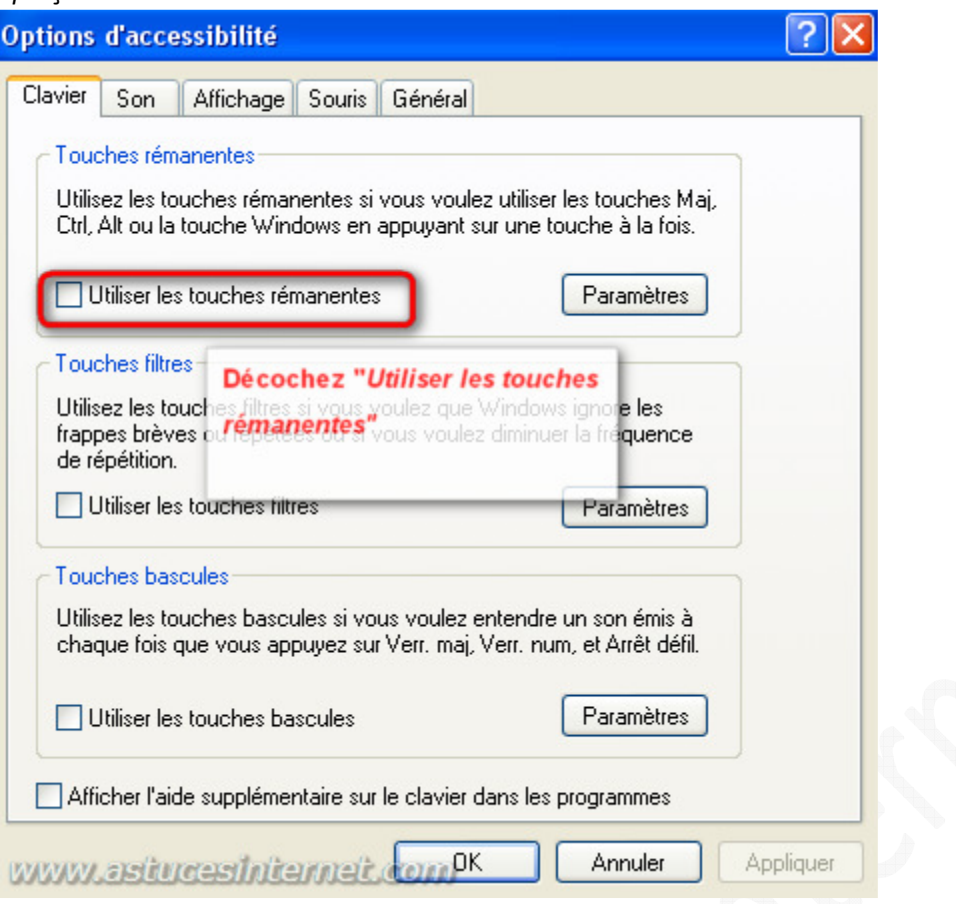

## Décochez *Utiliser le raccourci* et cliquez sur *OK*.

## *Aperçu :*

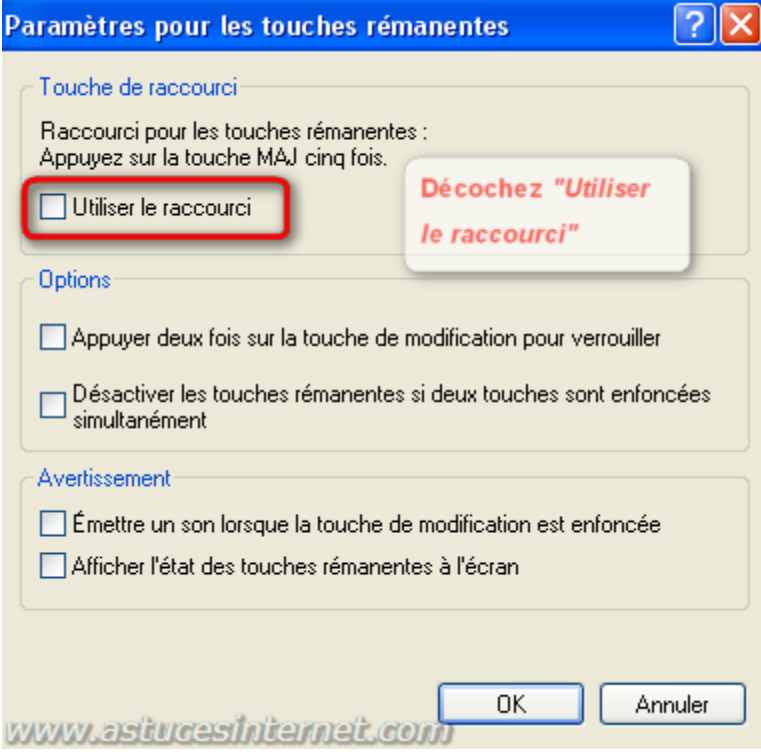